17. JUNI 2021 **DAS TAGESLICHT AUS SEINEM SCHATTENDASEIN BEFREIEN** 

**BEGINN** 

08.20 Einführung in die Online Event-Plattform Hopin

08.30 Eröffnung & Begrüssung, Prof. Björn Schrader, Kaja Steinegger

## **REFERATE**

08.45 Von Steinzeit zu Nachhaltigkeit - welche Rolle spielen Fenster?, Lone Feifer

09.05 Tageslichtplanung im Alltag eines Lichtgestalters, Christian Vogt

### PARALLEL-SESSIONS

#### 09.25 - In unterschiedlichen Räumen

A. Live Talk mit Lone Feifer

**B.** Live Talk mit **Christian Vogt** 

D. Licht-Dosimeter,

Janine Stampfli

C. Einführung in eine Software zur Berechnung der Tageslichtversorgung, Jörg Blättler

### **REFERATE**

ONLINE

09.55 Tageslicht und Sicht ins Freie am Arbeitsplatz, Dr. Josef Weiss

10.15 Licht als Werkstoff, Juri Troy

10.35 Mit Fenstern heizen und kühlen, Andrea Rüedi

# PARALLEL-SESSIONS

#### 10.55 - In unterschiedlichen Räumen

A. Live Talk mit **B.** Live Talk mit Dr. Josef Weiss **Juri Troy** 

D. WELLUMIC - feel the

right light, Ulrich Lang / Sebastian Deutenberg

B. Live Talk mit Prof. Dr.

Christian Cajochen

D. Einführung in eine

Software zur Berech-

nung der Tageslichtver-

sorgung, Jörg Blättler

C. Live Talk mit Andrea Rüedi

### **REFERATE**

11.25 Kreativer Umgang mit Tageslicht im aktuellen Schulbau. Michael Salvi

11.45 Licht und Schatten: Wie Licht unsere Gesundheit und unser Wohlergehen beeinflusst, Prof. Dr. Christian Cajochen

### PARALLEL-SESSIONS

#### 12.15 - In unterschiedlichen Räumen

A. Live Talk mit **Michael Salvi** 

C. Balancefindung zwischen Energieoptimierung und Tageslichtversorgung, Sina Büttner

### NETWORKING

12.45 - Plattform für Networking geöffnet

## **REFERENTEN**

Kaja Steinegger Präsidentin Kommission Hochbau, schweizerischer ingenieurund architektenverein (sia)

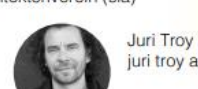

juri troy architects

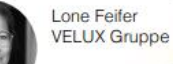

**Christian Vogt** lichtgestaltende ingenieure vogtpartner

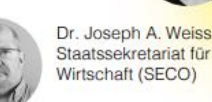

Michael Salvi Schenker Salvi Weber

Architekten ZT GmbH

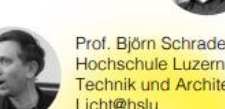

Prof. Björn Schrader Hochschule Luzern -Technik und Architektur.

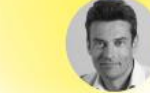

Prof. Dr. Christian Cajochen Zentrum für Chronobiologie, Universitäre Psychiatrische Kliniken Basel

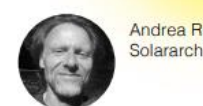

Solararchitektur Chur

Veranstalter

Veranstaltungspartner

**Lucerne University of**<br>Applied Sciences and Arts **HOCHSCHULE LUZERN** 

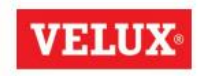

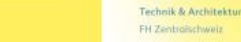

Licht@hslu Wirkung - Energie - Fun Interdisziplinäre Betrachtung von Licht

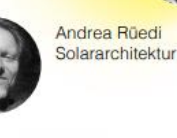

# **INFORMATIONEN ZU UNSERER SESSION**

*Sie werden betreut durch:*

- ➢ *Paul Schöni Public Affairs VELUX Schweiz AG Chat / Fragen*
- ➢ *Jörg Blättler Schulungsleiter VELUX Schweiz AG Referent*

*Unsere Session ist auf 20 Minuten begrenzt. Um die Zeit optimal nutzen zu können, stellen Sie Fragen bitte im Chat. Wir werden am Schluss gerne darauf zurückkommen.*

*Schalten Sie bitte das Mikrophon und die Kamera während der Präsentation aus, um Rückkopplungen zu vermeiden.* 

*Schön, dass Sie dabei sind* ☺

#### 9.25 Parallel-Sessions

in unterschiedlichen Räumen (20 min)

D. Session A - Live Talk mit Lone Feifer Session B - Live Talk mit Christian Vogt Session C - Einführung in eine Software zur Berechnung der Tageslichtversorgung, Jörg Blättler Session D - Licht-Dosimeter, Janine Stampfli

#### 12.15 Parallel-Sessions in unterschiedlichen Räumen (20 min)  $\mathsf{D}$ Session A - Live Talk mit Michael Salvi Session B - Live Talk mit Prof. Dr. Christian Cajochen Session C - Balancefindung zwischen Energieoptimierung und Tageslichtversorgung, Sina Büttner Session D - Einführung in eine Software zur Berechnung der Tageslichtversorgung

Jörg Blättler

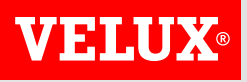

# **DIE VISUALISIERUNG MIT SOFTWARE**

*Der Daylight Visualizer ist ein leistungsfähiges Tool zur Entwicklung von Beleuchtungskonzepten mit Tageslicht im Bau.*

*Durch die Integration von Design und Tageslichtsimulation konnten wir die wahrnehmbare Wirkung des Tageslichts in Innenräumen präziser darstellen als je zuvor.* 

*Andreas Michelsen, CCO Architects (DK)*

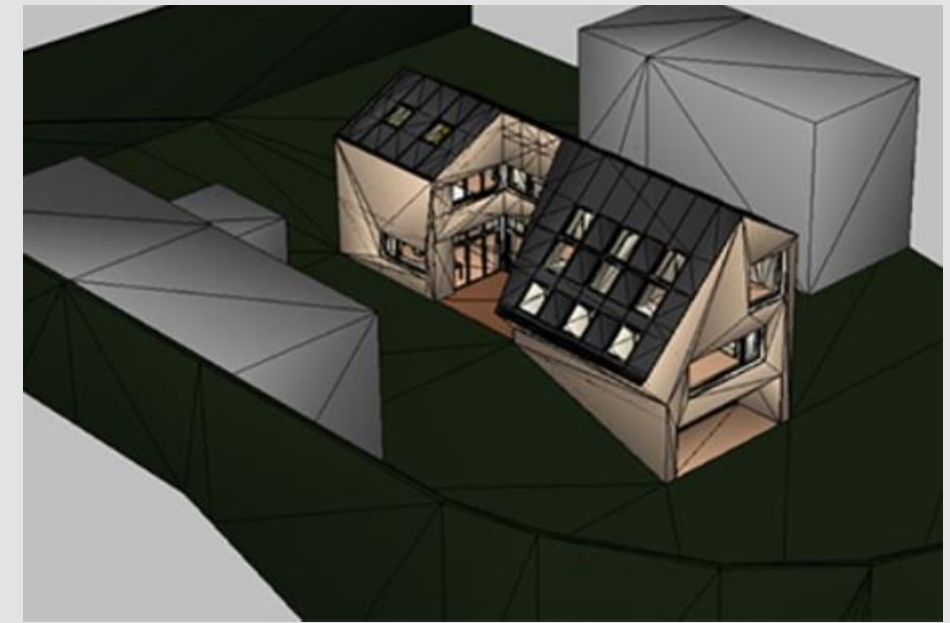

*[www.velux.ch/viz](http://www.velux.ch/viz)*

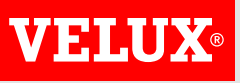

# **NUTZUNGSVARIANTEN**

### **3D-Modellierer**

Erstellen von Raum- oder Gebäudemodellen in wenigen Minuten Der 3D-Modellierer ermöglicht die schnelle und einfache Erstellung von 3D-Modellen, in denen Fassaden- und Dachfenster frei eingesetzt werden können.

Die meisten der Operationen, die normalerweise zum Erstellen eines 3D-Modells erforderlich sind, werden innerhalb der Modellierungsfunktionalitäten automatisiert, wie z.B. das Einfügen von Fenstern, das einfach durch Ziehen eines Fenstersymbols an eine gewünschte Position im Modell erfolgt.

Kann von jedermann genutzt werden und erfordert keine bereits vorhandenen Kenntnisse der CAD-Software.

Beschränkt auf eingeschossige Gebäude - und unterstützt keine komplexen Formen wie gekrümmte Wände etc.

#### **3D-Importeur**

Importieren Sie 3D-Modelle für komplexe und groß angelegte Projekte. Der 3D-Importer ermöglicht den Import von 3D-Modellen, die von den meisten CAD-Anwendungen erzeugt werden, um die Bewertung einer Vielzahl von Gebäudekonstruktionen ohne Einschränkung der Komplexität der Geometrie oder des Maßstabs der Gebäude zu ermöglichen.

Unterstützte 3D-Dateiformate:

- DWG/DXF (AutoCAD, Revit und mehr)
- SKP (SketchUp)
- ArchiCad
- OBJ (3ds MAX, Rhino, Cinema 4D, mehr)

Importierte Modell Geometrien können in Daylight Visualizer nicht geändert werden (z.B. durch Hinzufügen neuer Fenster).

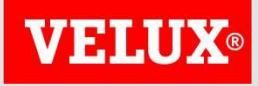

# **VORSTELLUNG LIVE IM VIZ**

*Wir wechseln jetzt auf eine Demonstration im Visualizer. (inkl. SN EN 17037 Nachweis)*

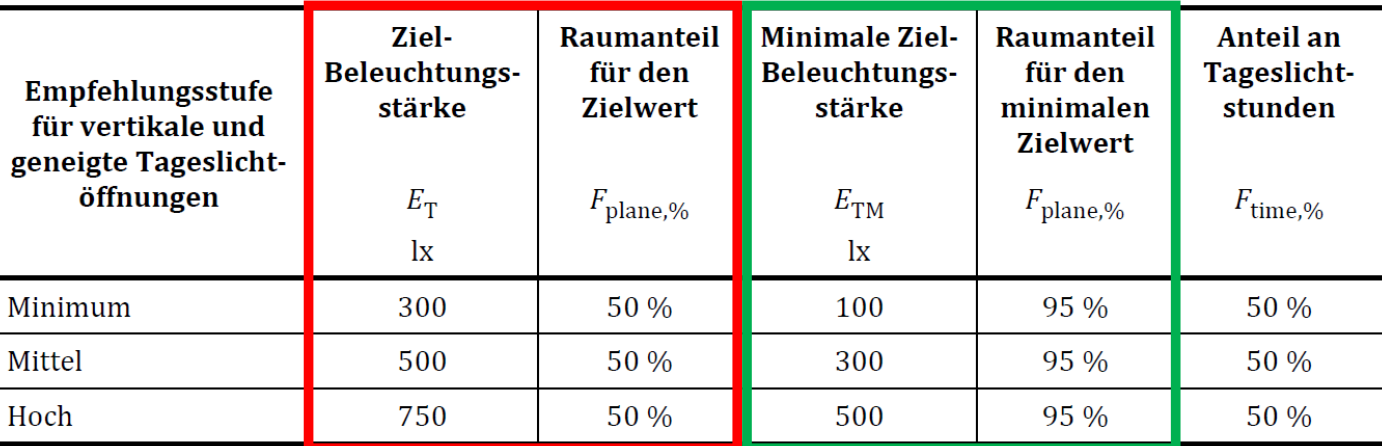

**ANMERKUNG** Tabelle A.3 gibt den Ziel-Tageslichtquotienten  $(D_T)$  und minimalen Ziel-Tageslichtquotienten  $(D_{TM})$ entsprechend der Ziel-Beleuchtungsstärke und der minimalen Ziel-Beleuchtungsstärke für die CEN-Hauptstädte an.

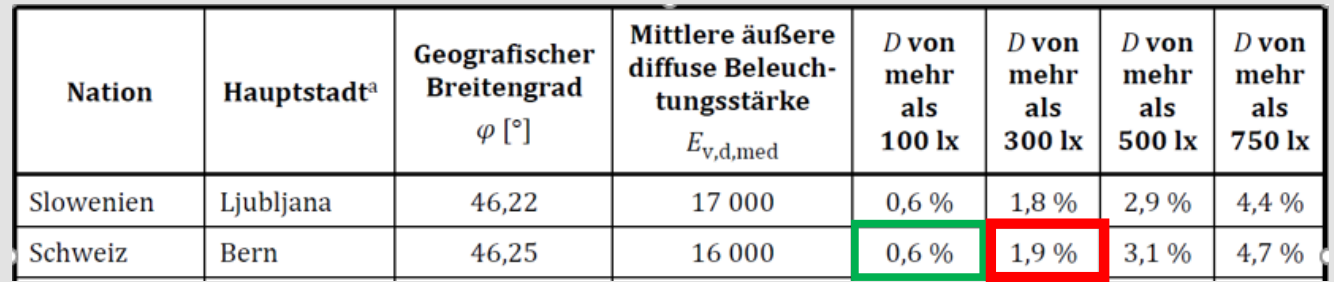

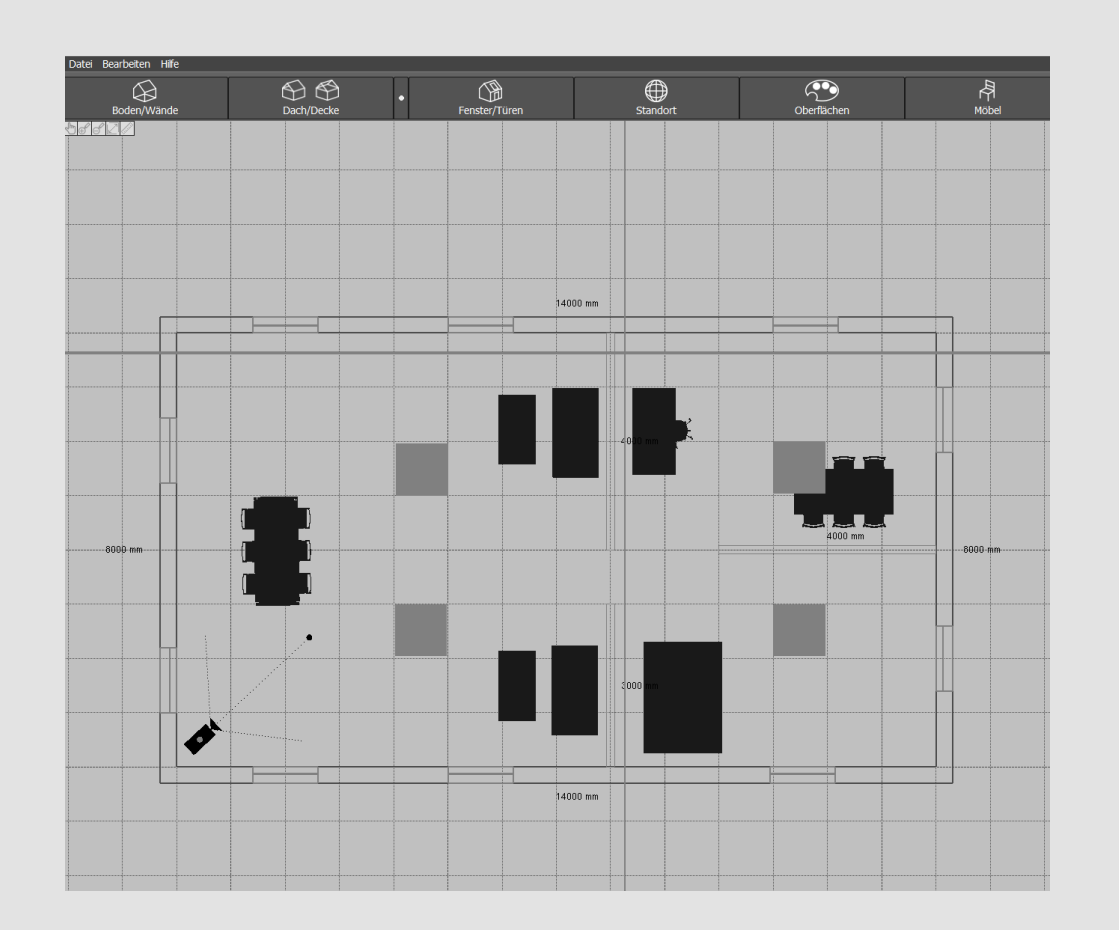

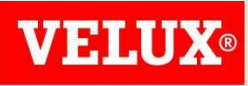

# **WIR BEGINNEN MIT DER VISUALISIERUNG**

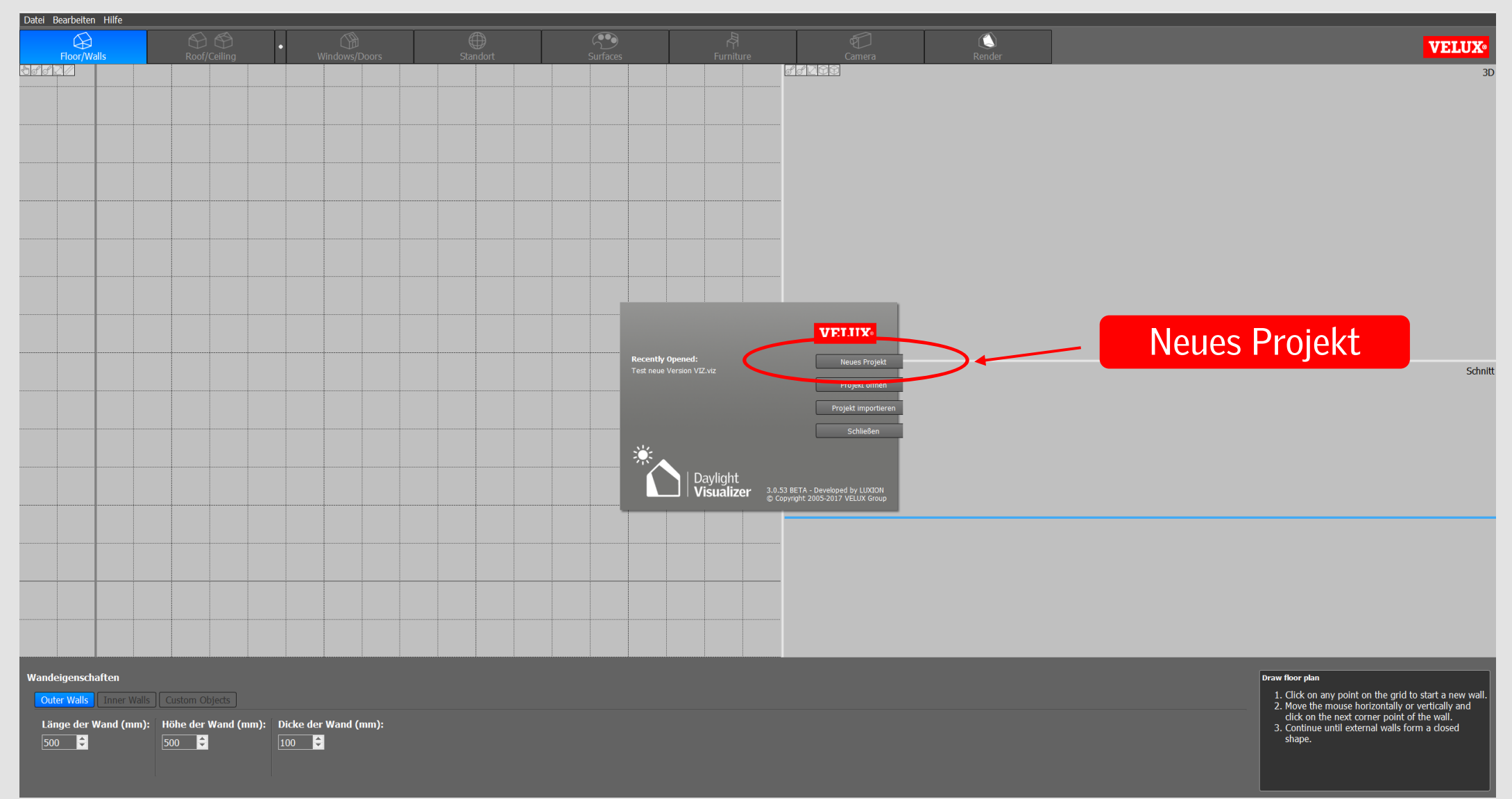

# **SKALIERUNG ÄNDERN**

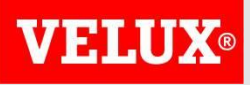

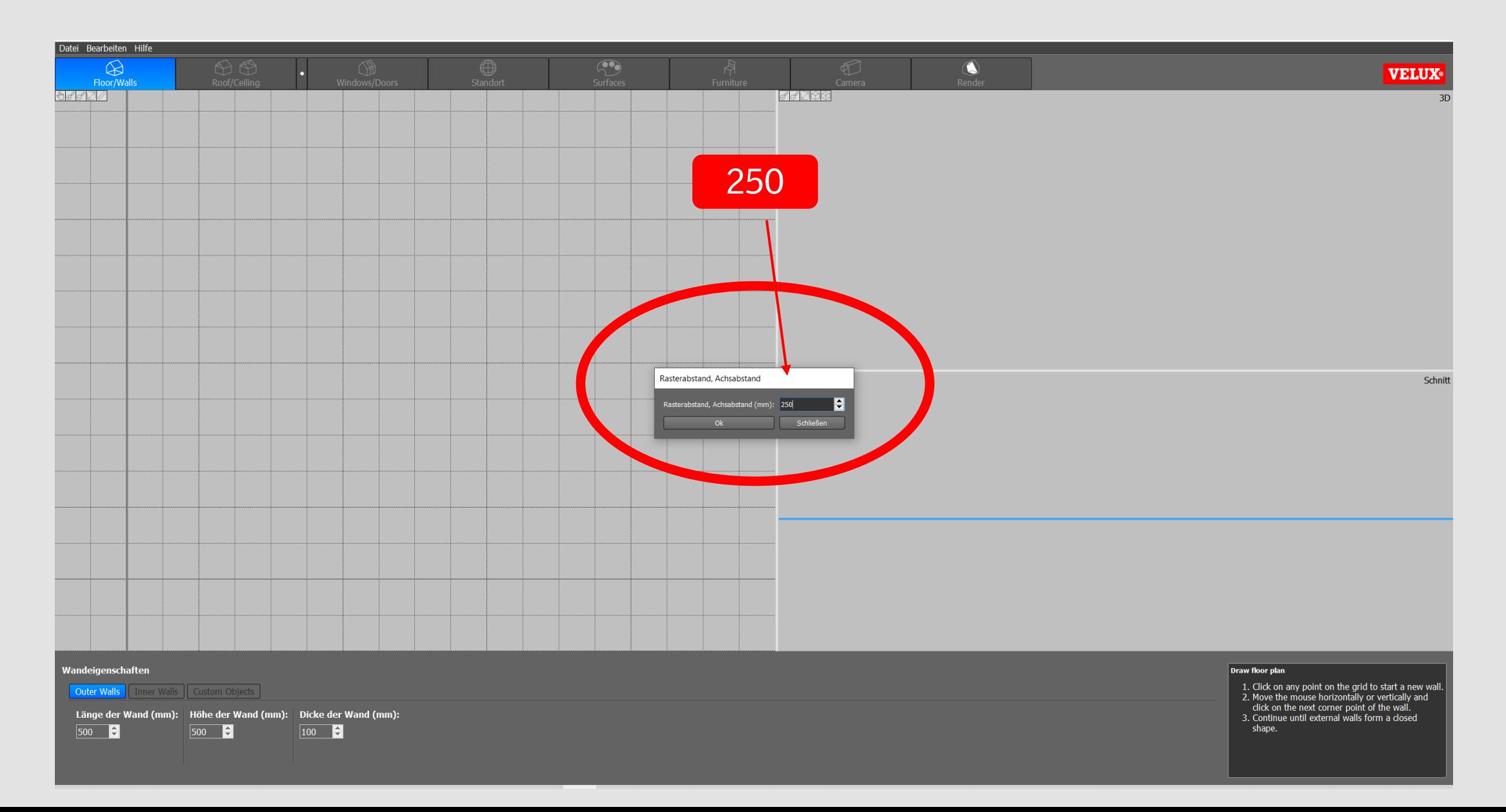

# **UNSER BEISPIEL DER LIVE VORSTELLUNG**

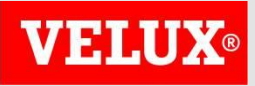

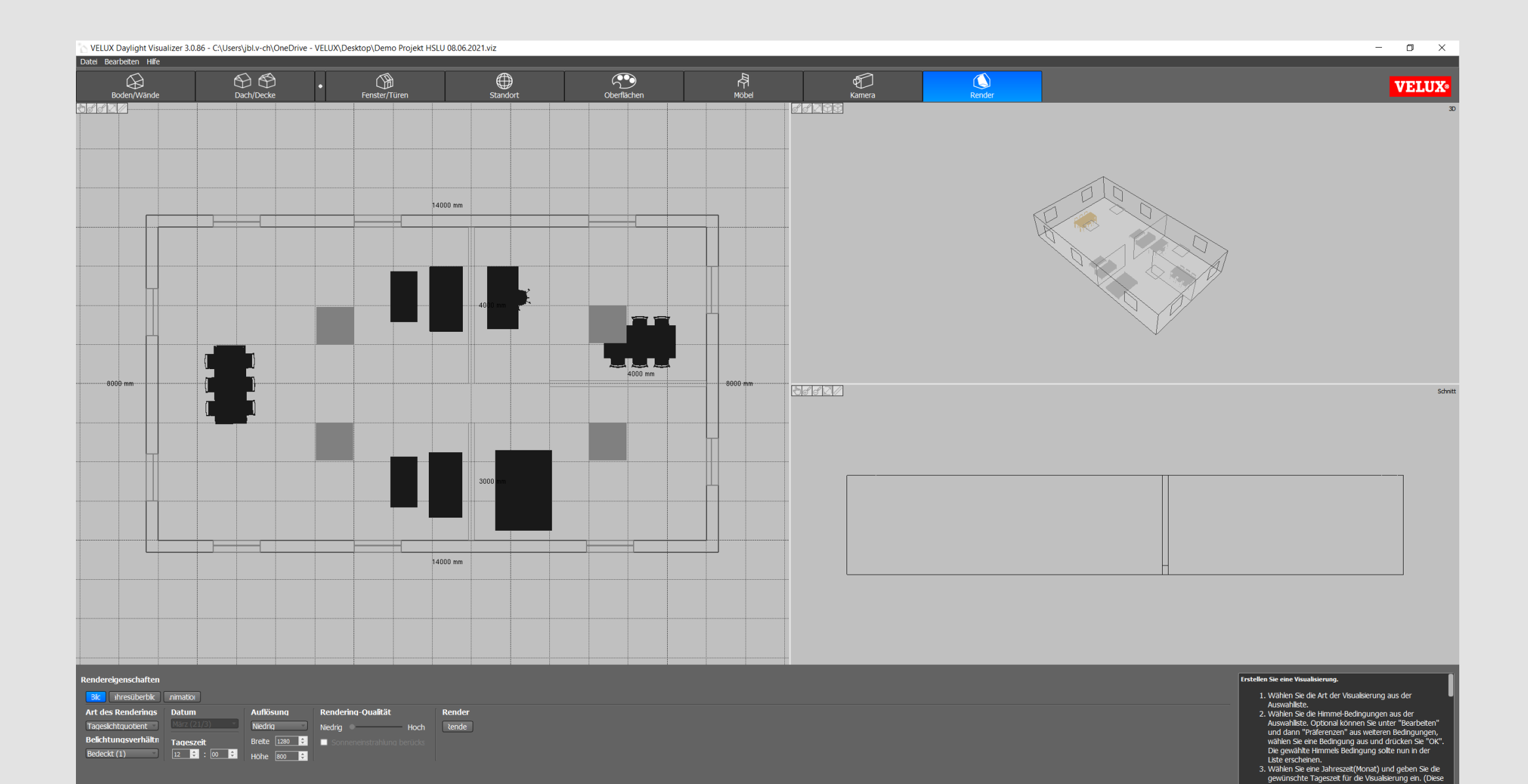

# **AUSWERTUNGEN**

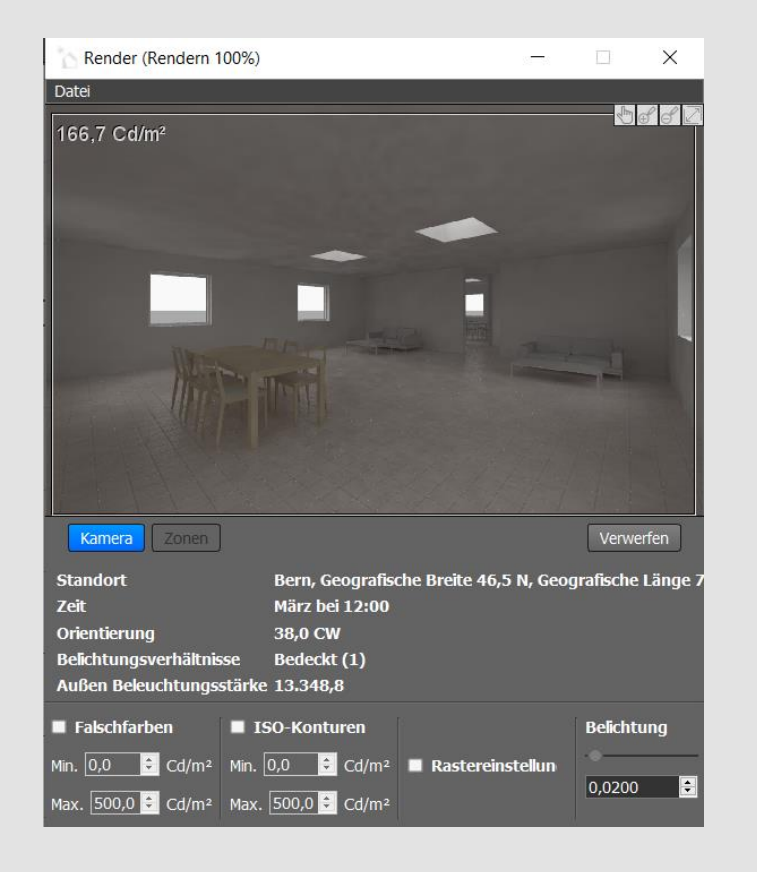

Verwerfen Kamera onen **Standort** Bern, Geografische Breite 46,5 N, Geografische Länge Zeit März bei 12:00 Orientierung 38,0 CW Belichtungsverhältnisse Bedeckt (1) Außen Beleuchtungsstärke 13.348,8 Falschfarben ■ ISO-Konturen Belichtung  $\frac{1}{2}$  Lux Min. 0,0 E Lux **Rastereinstellun** Min.  $|0,0$ 0,0200

Render (Rendern 100%)

478,7 Lux average

Datei

 $\times$ 

 $\bigotimes \mathcal{A} \bigotimes \mathcal{A} \bigotimes$ 

 $\leftarrow$ 

**Foll** 

Leuchtdichte Beleuchtungsstärke Tageslichtfaktor

Max. 500,0 - Lux Max. 500,0 - Lux

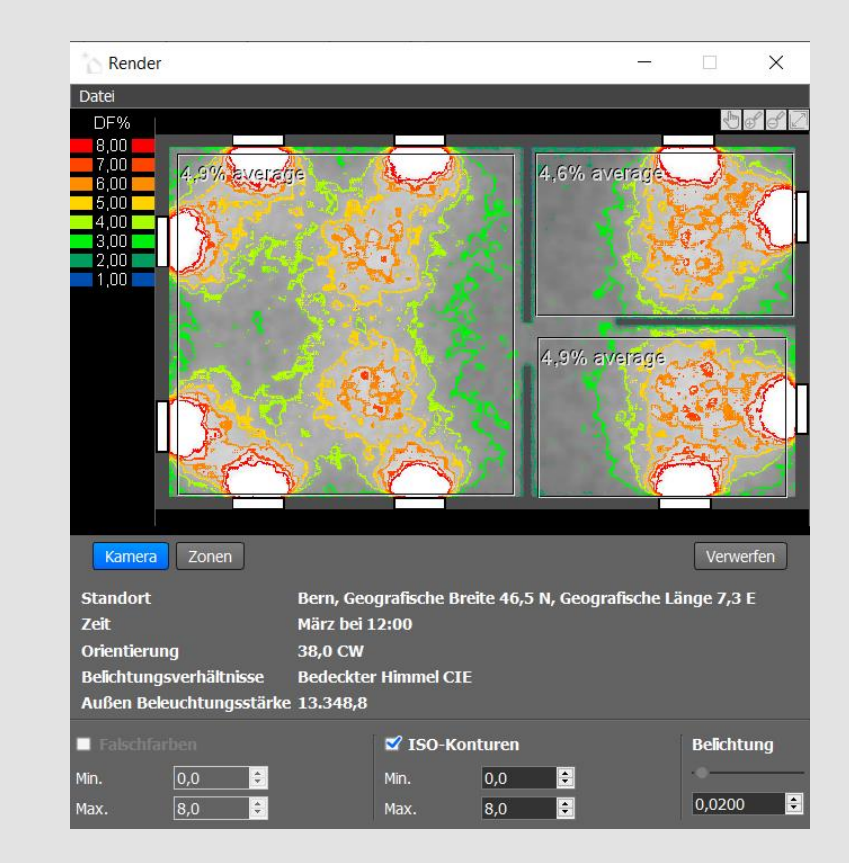

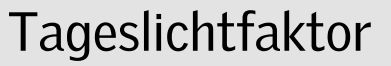

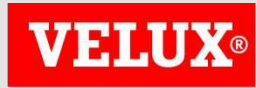

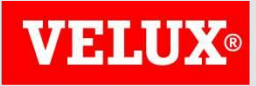

# **NACHWEIS TAGESLICHTNORM SN EN 17037**

#### **Daylight Visualizer**

#### **Calculation on zones**

Project name: Projekt new VIZ Simulation type: Daylight Factor Daylight Visualizer version: 3.0.86

**Select Country** Switzerland

**Select Report Options ZEN17037** DActive House

EN 17037 For Switzerland the target daylight factor  $(D_T)$  is 1.9% and the minimum daylight factor target  $(D_{TM})$ is 0.6%. The standard is available for purchase from the National Standardization Body in your country.

\* The illuminance (lux) values stated in brackets are derived from the median external diffuse illuminance recorded in weather data files for the selected location.

 $\overline{\mathbf{v}}$ 

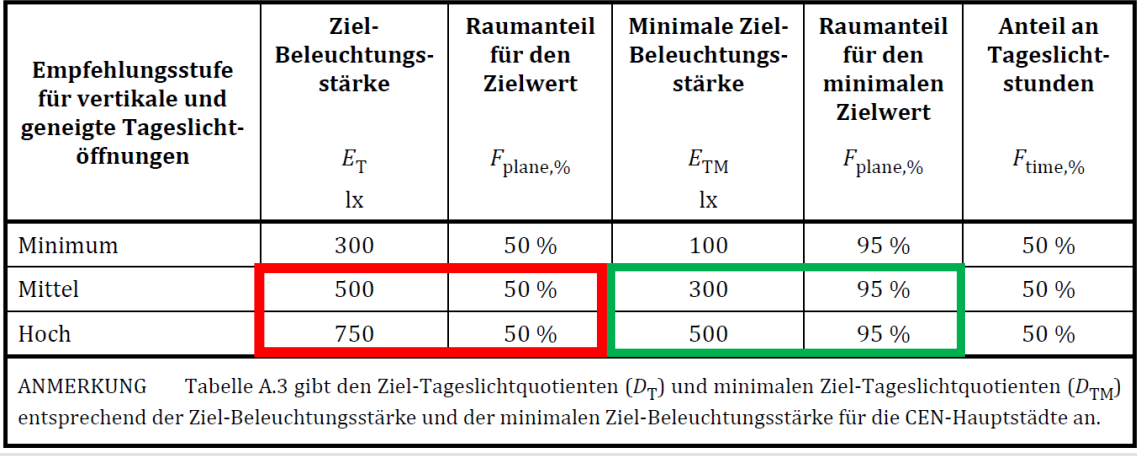

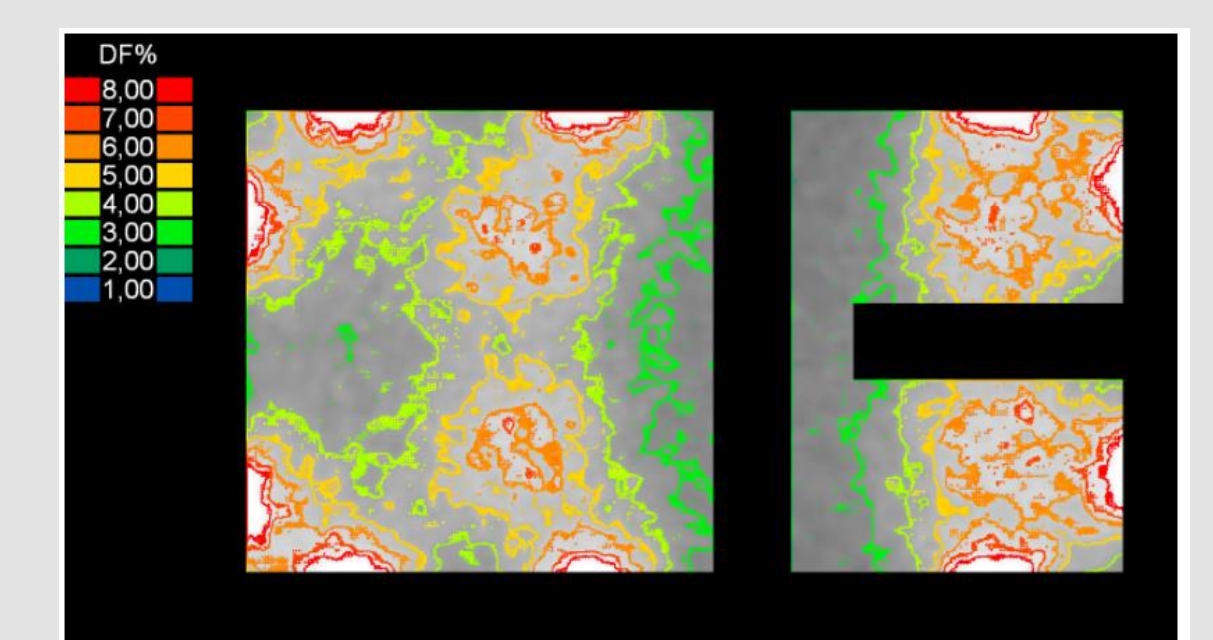

#### **EN17037**

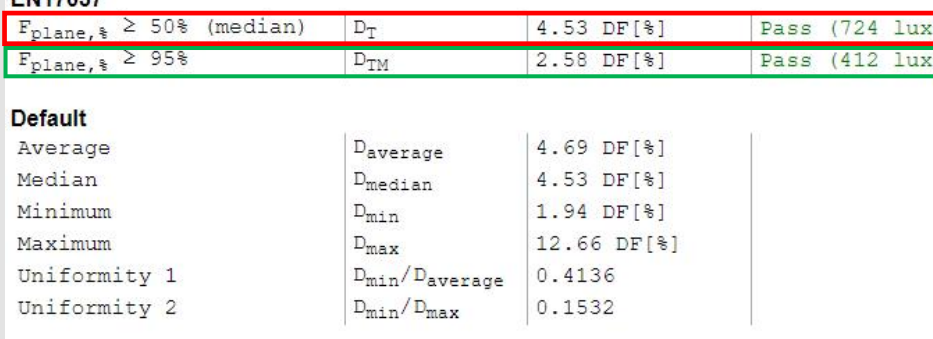

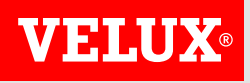

# **IMPORTIEREN EINES OBJEKTES**

*Eine wichtige Variante des VIZ ist das importieren von 3D Plänen.*

*Zum Abschluss habe ich Ihnen eine Demonstration erstellt, welche zeigt, wie ein Import funktioniert*

*Sie werden die wichtigsten Schritte bis hin zur fotorealistischen Darstellung sehen.*

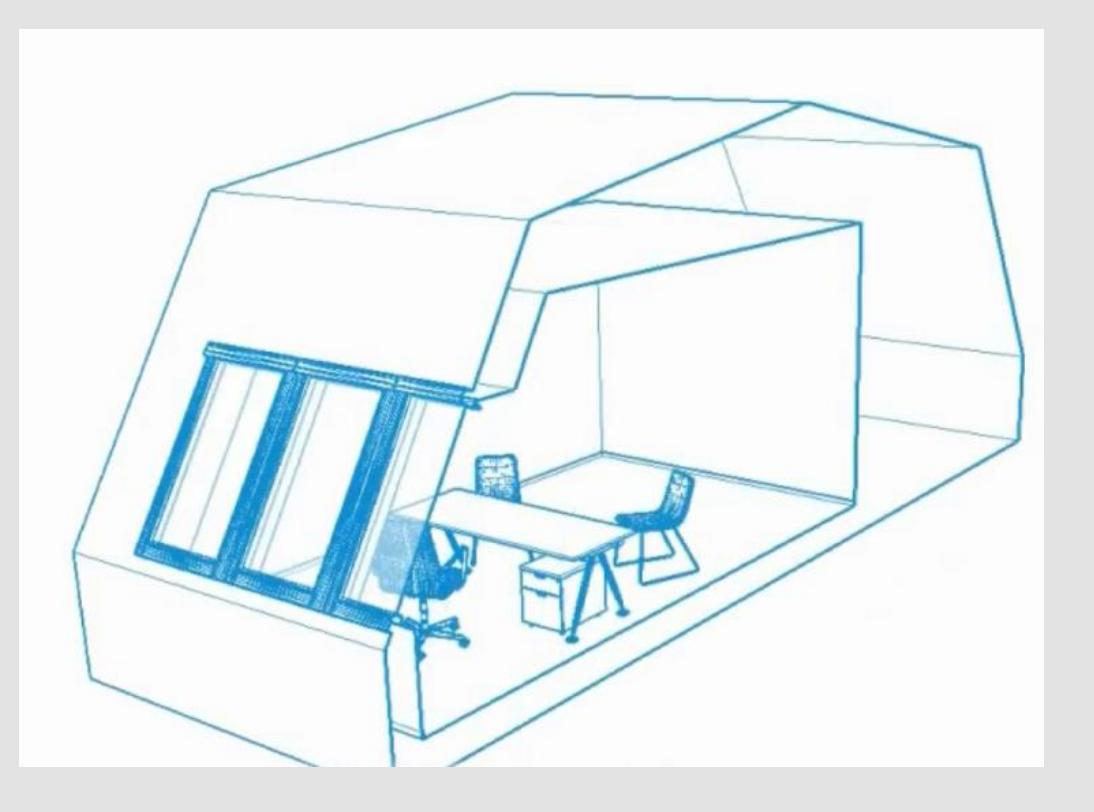

Wie importiert man ein Gebäude in den Daylight Visualizer?

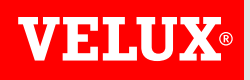

# **FRAGEN AUS DEM CHAT?**

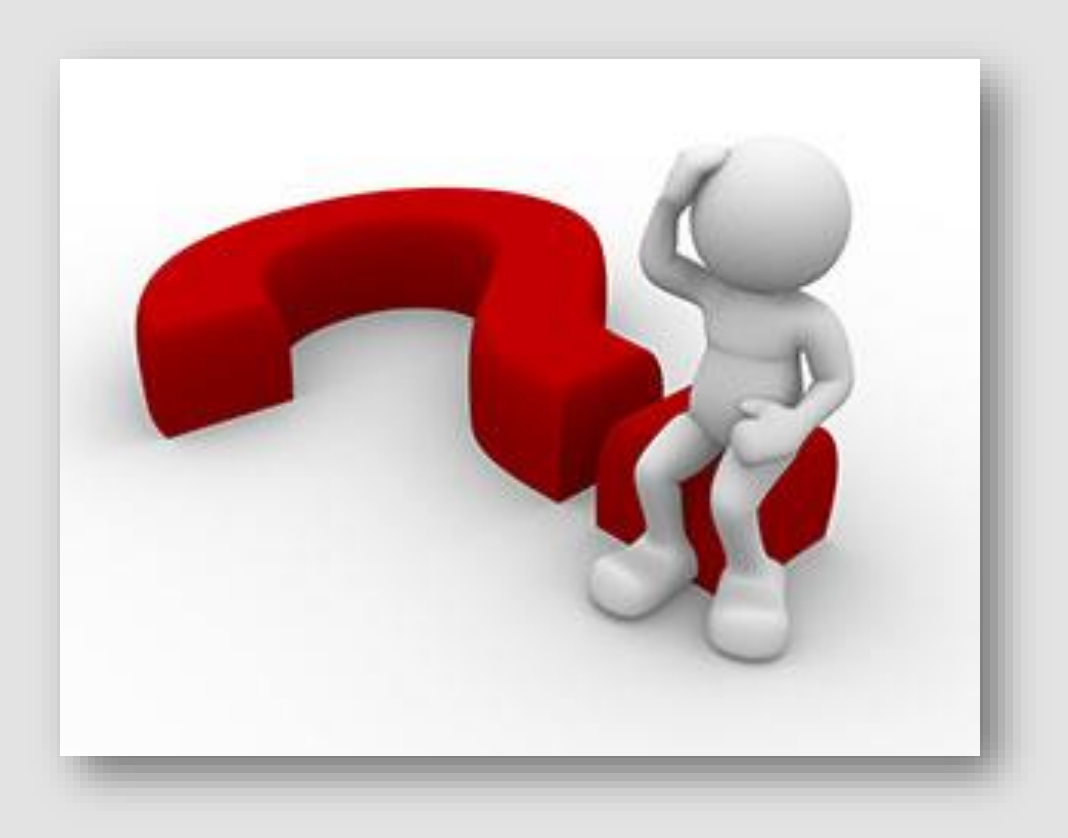

**VEHUX®** 

Bringing light to life

**CONTACT INFO**

VELUX Schweiz AG joerg.blaettler@velux.com

www.velux.ch

**FIND US HERE** twitter.com/VELUX facebook.com/VELUX youtube.com/user/VELUX linkedin.com/company/VELUX  $(in)$ pinterest.com/VELUXGroup/  $\bigcirc$